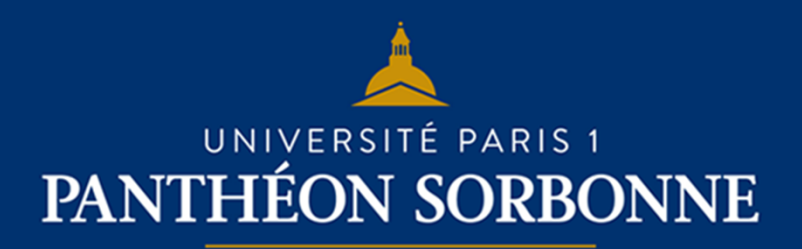

**FICHE USAGE EPI**

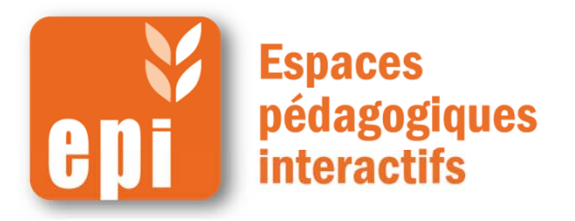

# **Mettre en place un sondage en 2 minutes**

L'activité sondage permet à un enseignant de poser une question et de proposer un choix de réponses possibles.

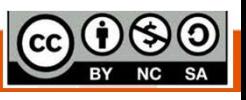

**DSIUN I SERVICE DES USAGES NUMERIQUES** 

**Document mis à disposition selon les termes de la licence Creative Commons BY-NC-SA v3 soumise au droit français**

**Ajouter un sondage**

Dans la section voulue,

Dans votre espace de cours, cliquer en haut à droite sur « **Activer le mode édition**»

Activer le mode édition + Ajouter une activité ou une ressource

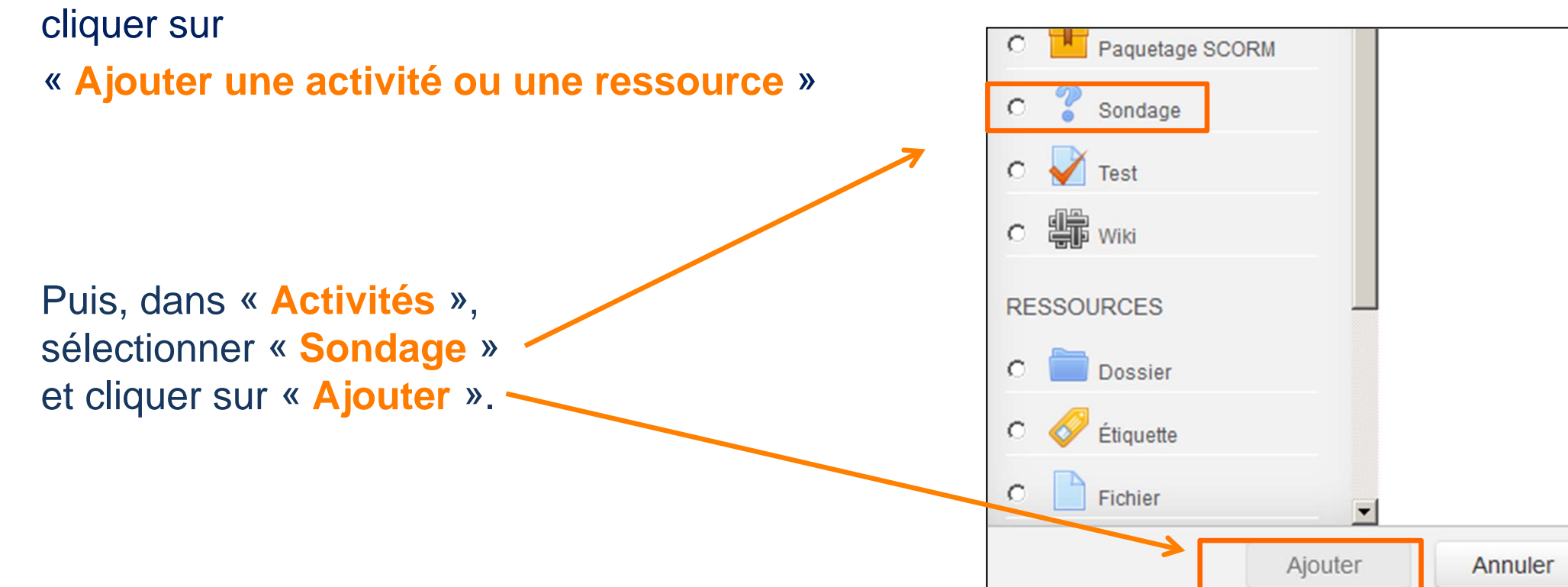

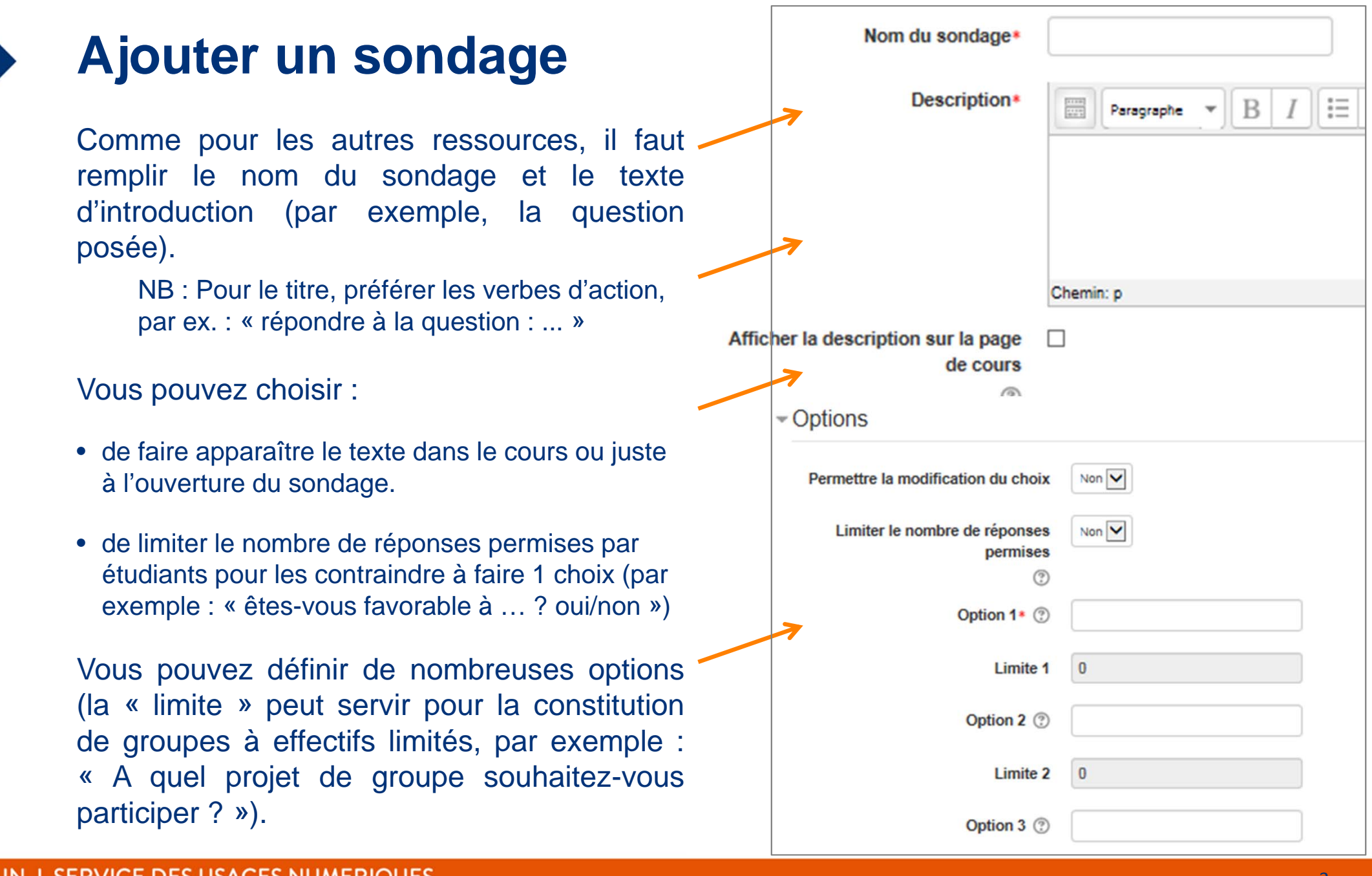

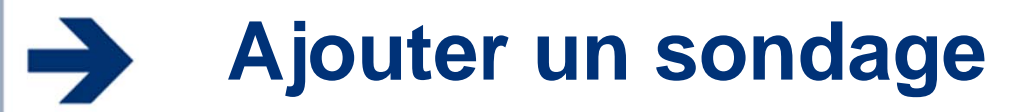

Vous pouvez limiter votre sondage dans le temps (par exemple jusqu'à la date d'un cours).

**Vous pouvez choisir de publier ou non les résultats :** 

- après que l'étudiant a répondu ou à la fin du sondage, …
- de manière anonyme ou non (cette seconde possibilité peut être utile pour la constitution de groupes).

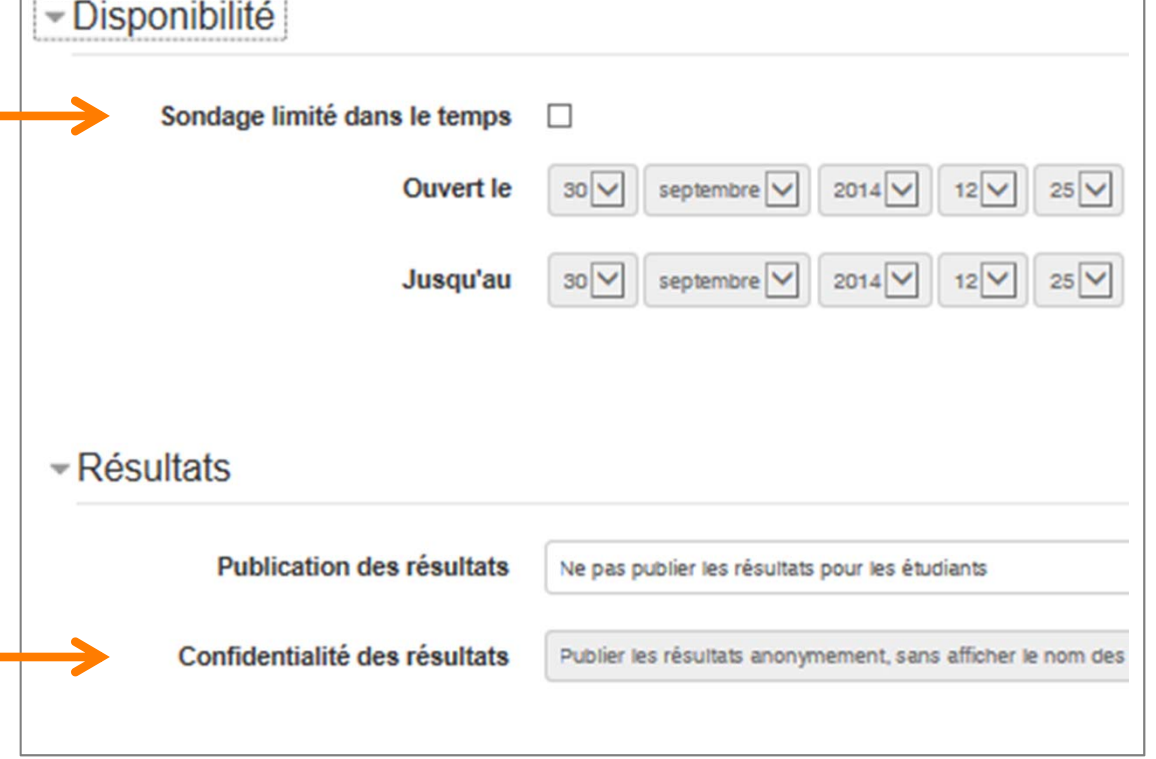

Et enfin, en bas de page, cliquer sur « **Enregistrer et revenir au cours** ».

# **Exemples d'utilisation du sondage**

## **Activer des connaissances antérieures et stimuler la réflexion sur un thème :**

une question rapide afin de stimuler la réflexion sur un thème ;

demander aux étudiants de prendre parti pour une option plutôt qu'une autre, en vue d'une activité à venir ;

tester les connaissances préalables des participants (si vous souhaitez poser plusieurs questions, l'activité « test » des nouveaux EPI est plus adaptée) ;

### **Vérifier la compréhension d'une notion avant ou après l'avoir abordée en cours**

Par exemple : *« Existe-t-il des charges indirectes variables ? Oui - non », mais aussi* 

*« Avez-vous compris tel aspect du cours ? Très bien – à moitié – pas du tout » ;*

### **Faciliter une décision par les participants, en leur permettant de :**

se répartir en groupes (thématiques, …) ;

choisir une date ou un horaire pour un événement (examen, classe virtuelle…)

choisir une direction pour la suite du cours.

;